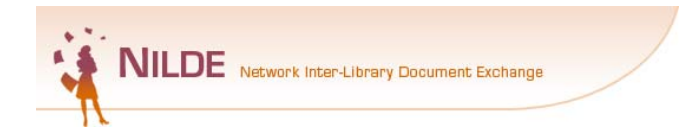

# **Registrazione** utente NILDE

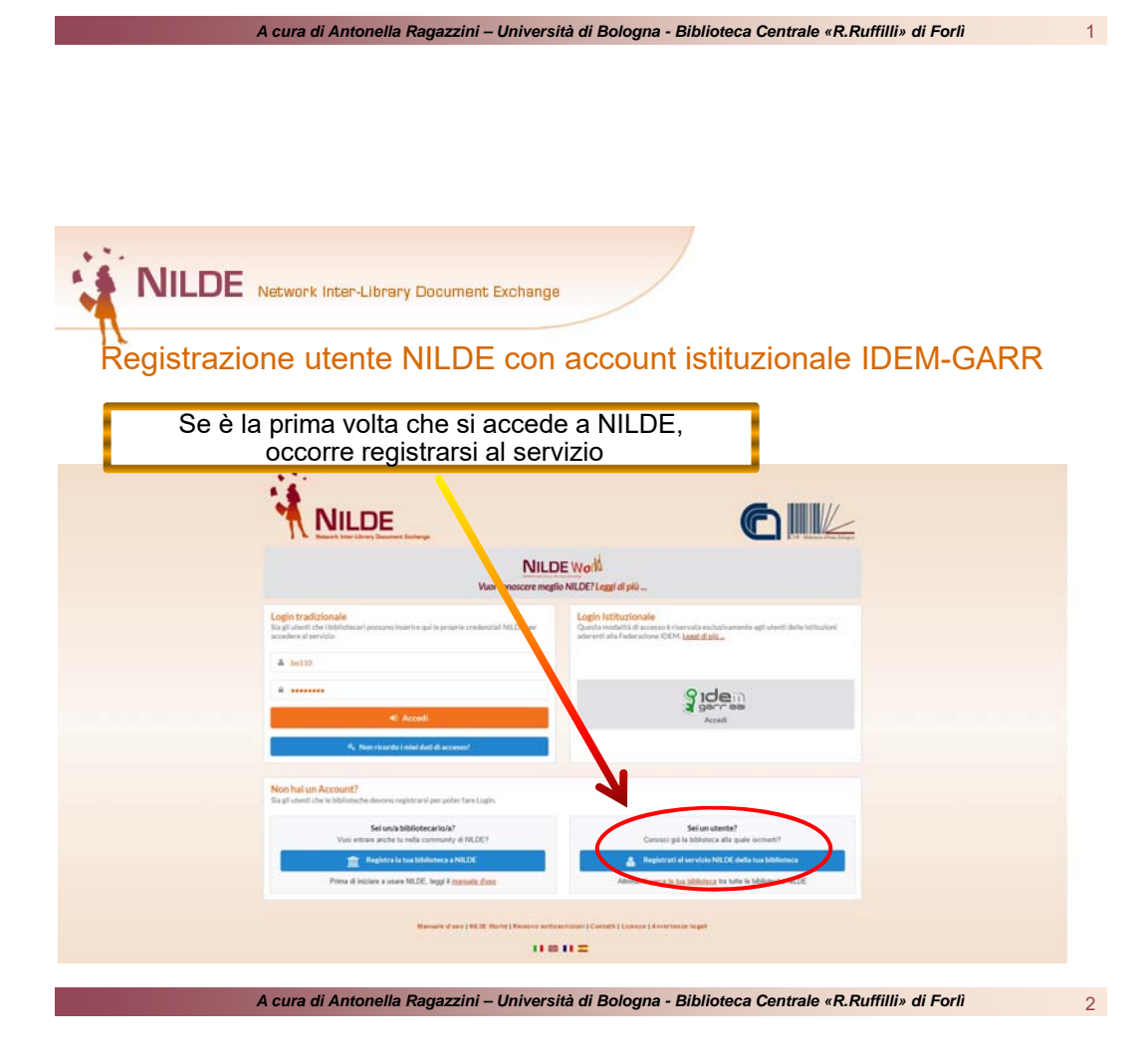

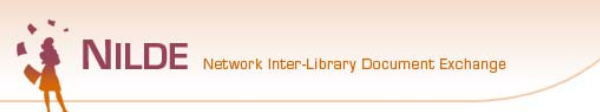

Registrazione utente NILDE con account istituzionale IDEM-GARR

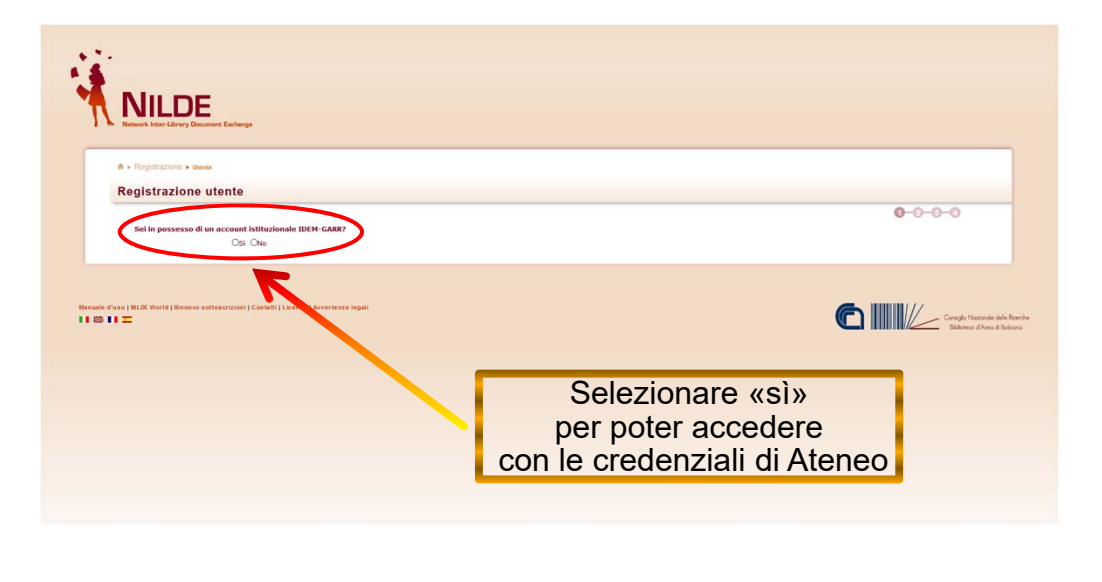

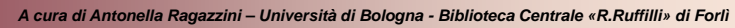

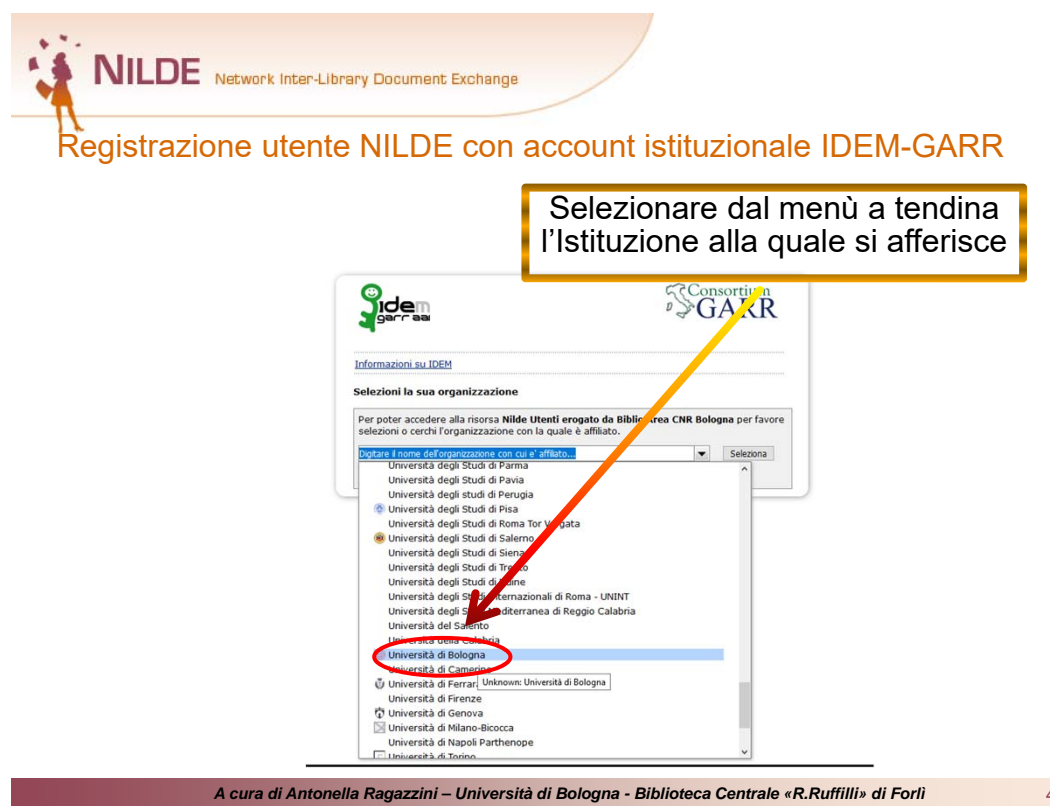

3

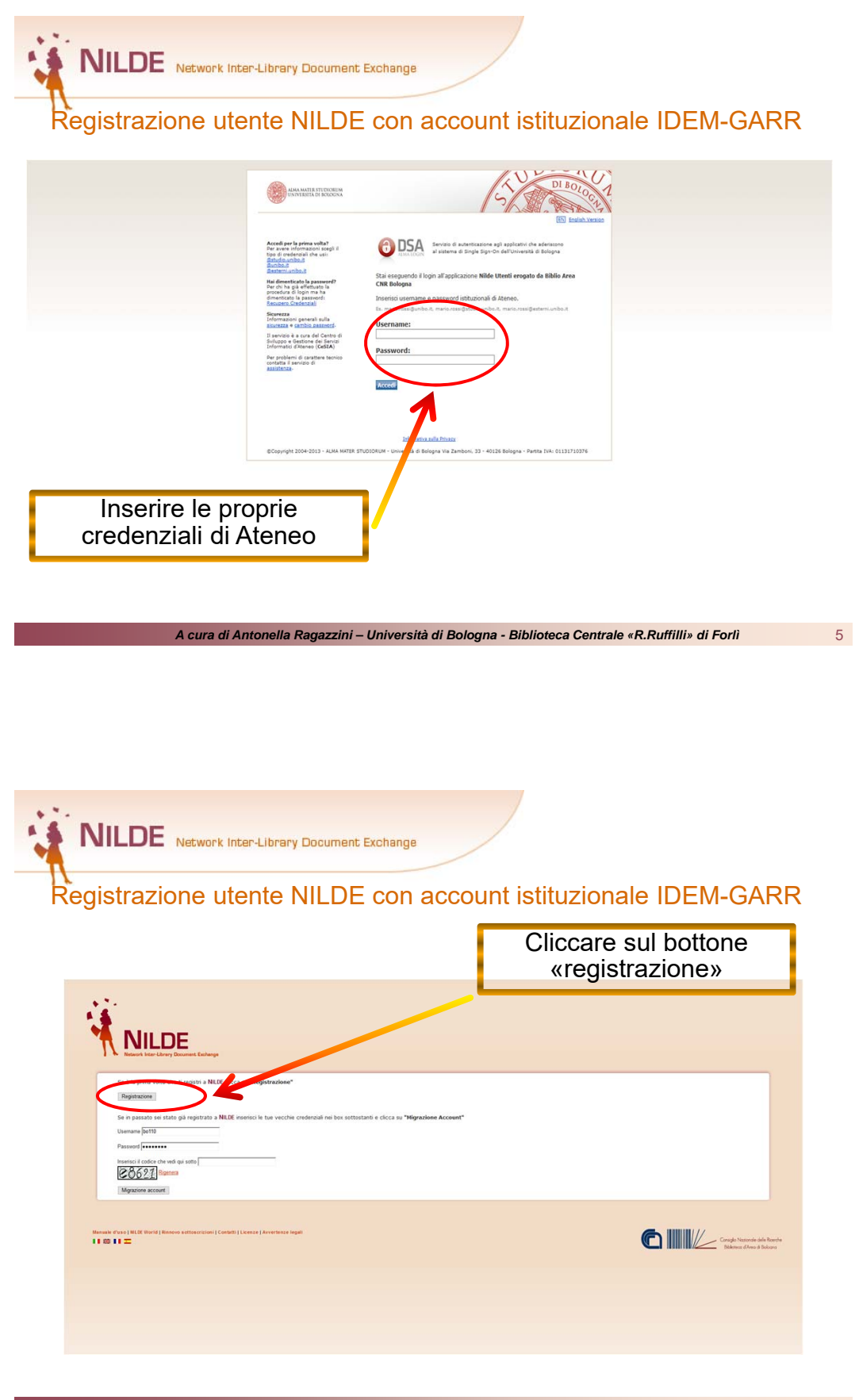

*A cura di Antonella Ragazzini – Università di Bologna - Biblioteca Centrale «R.Ruffilli» di Forlì* 

**NILDE** Network Inter-Library Document Exchange

Registrazione utente NILDE con account istituzionale IDEM-GARR

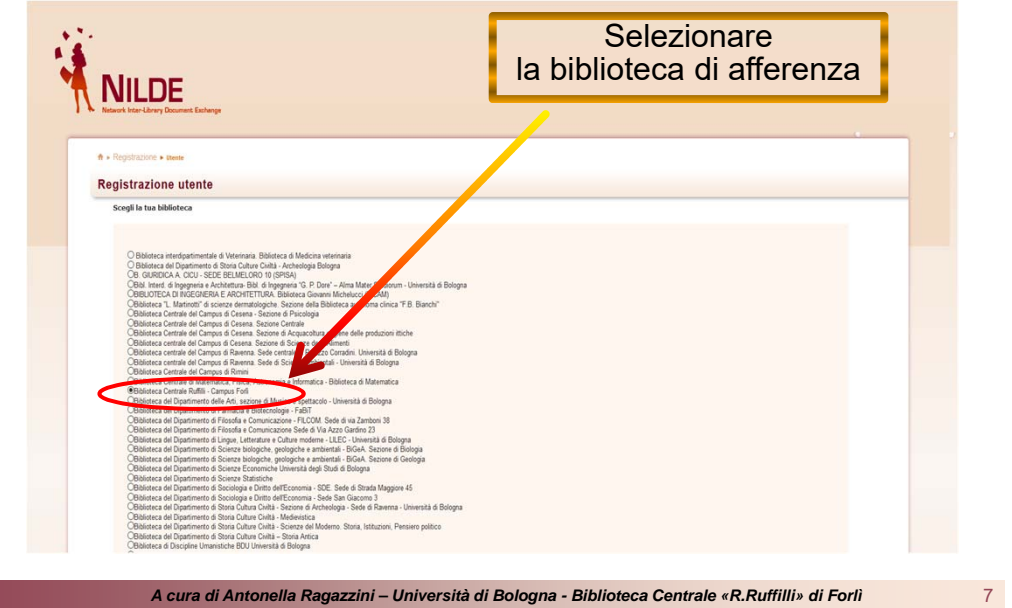

**NILDE** Network Inter-Library Document Exchange

### Registrazione utente NILDE con account istituzionale IDEM-GARR

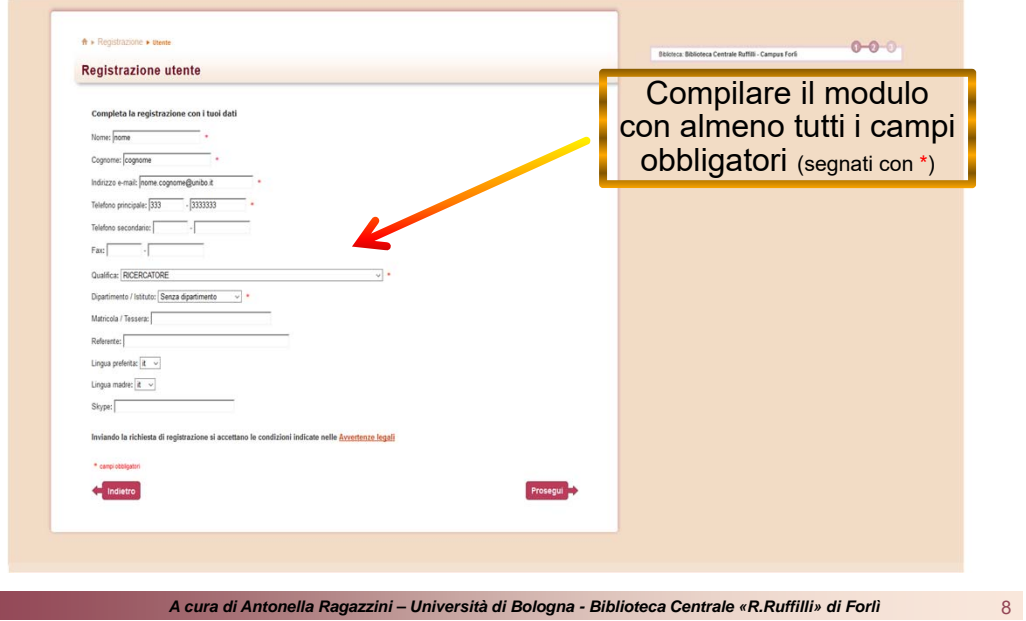

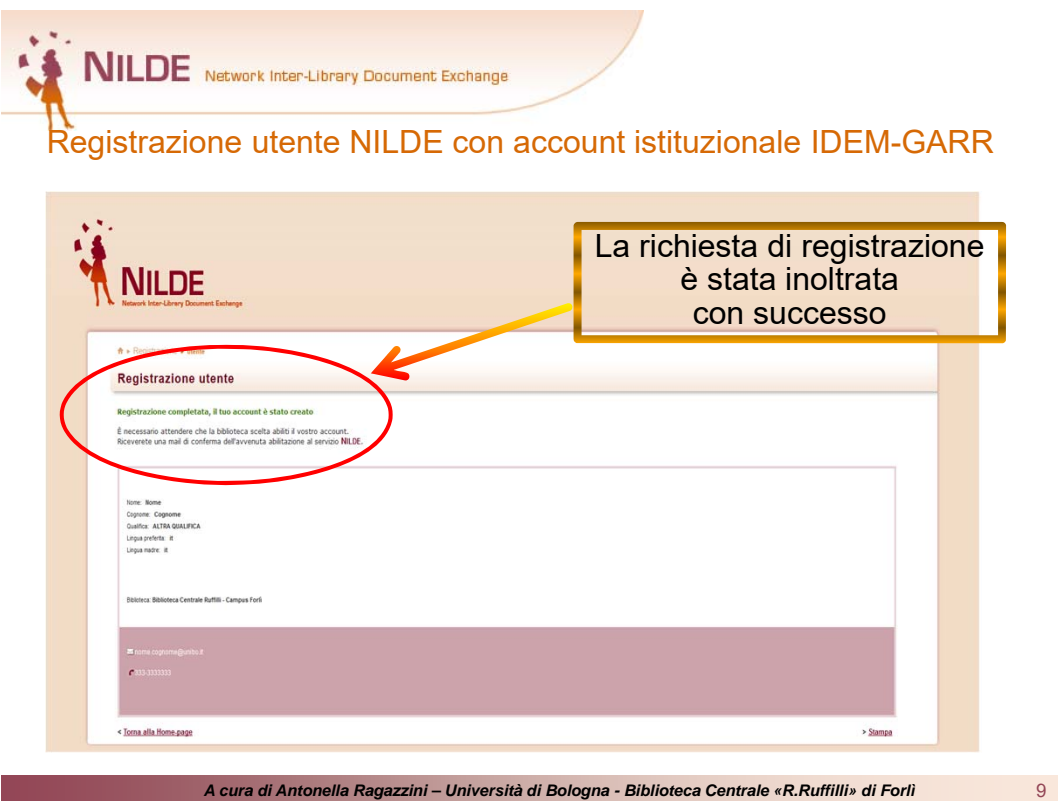

**NILDE** Network Inter-Library Document Exchange Registrazione utente NILDE con account istituzionale IDEM-GARR

> **La conferma definitiva dell'attivazione dell'account arriverà tramite una mail della Biblioteca all'indirizzo inserito in fase di registrazione**

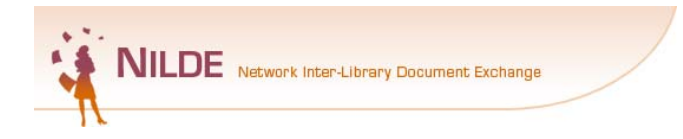

## ACCESSO per gli utenti già registrati

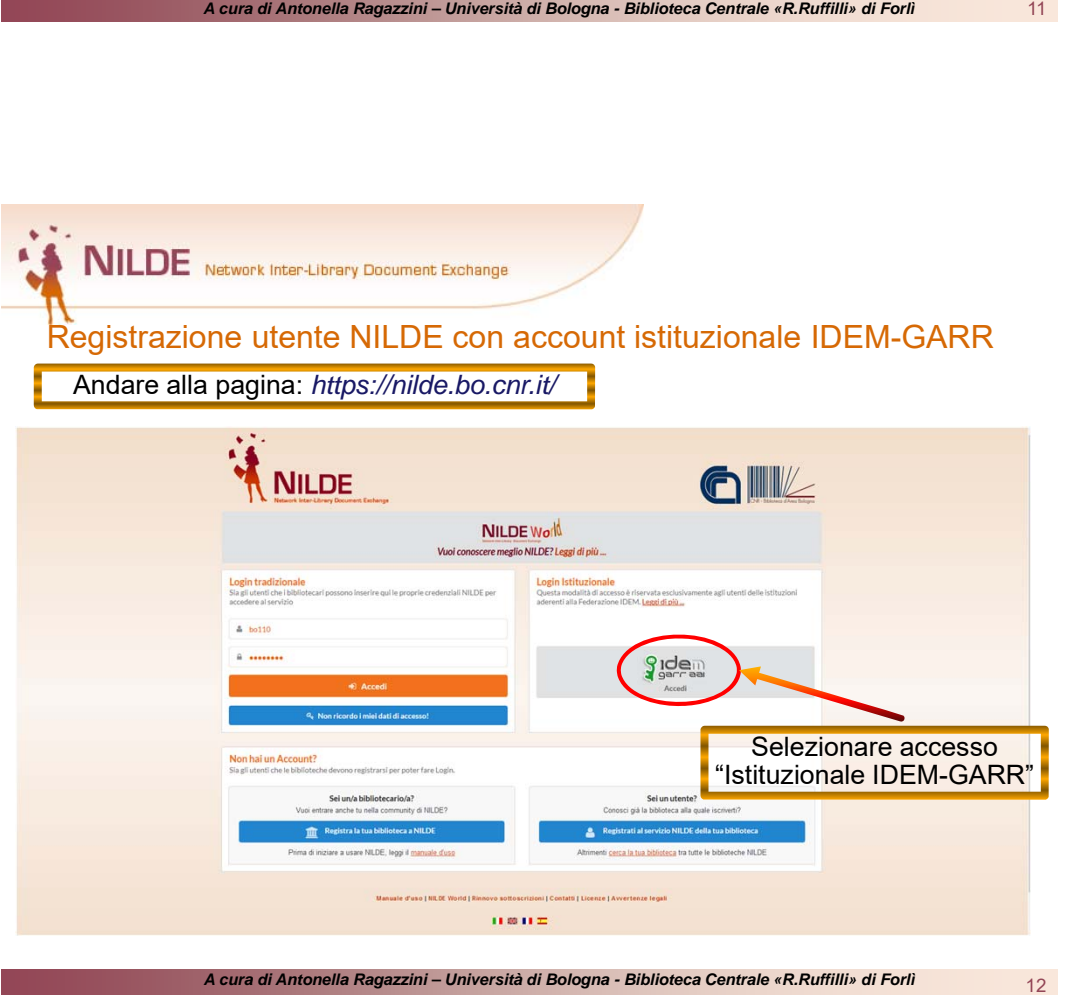

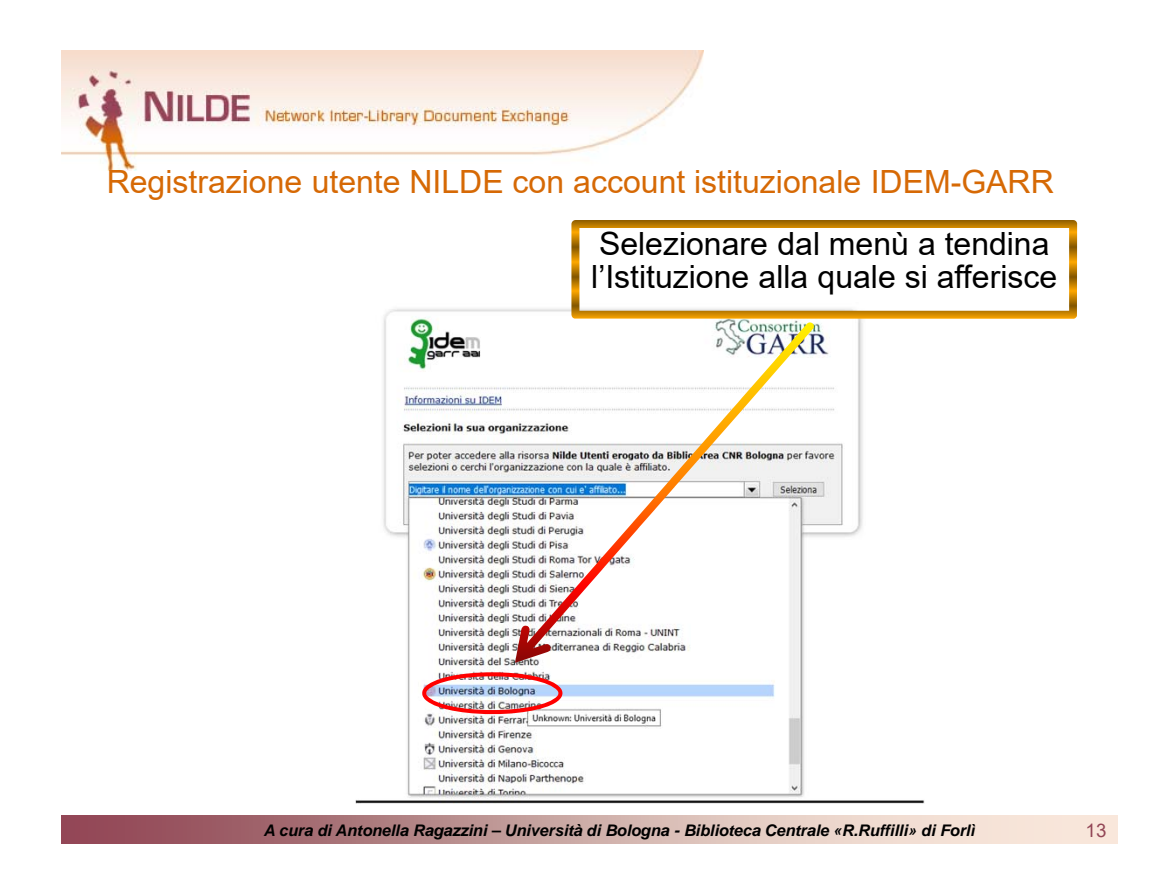

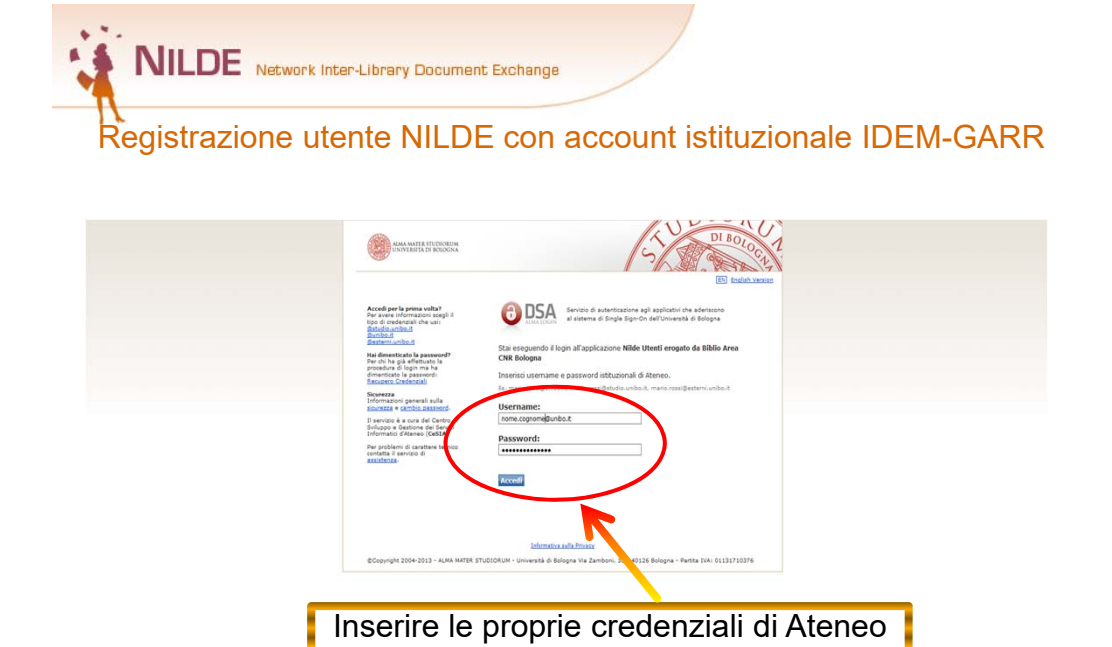

*A cura di Antonella Ragazzini – Università di Bologna - Biblioteca Centrale «R.Ruffilli» di Forlì* 

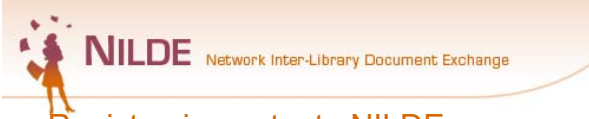

Registrazione utente NILDE con account istituzionale IDEM-GARR

#### **Per qualsiasi chiarimento scrivere a:**

*bibliotecaruffilli.interbib@unibo.it*

#### **oppure contattare**:

Antonella Ragazzini Tel. 0543 3-74013 - Fax 051 20-86319 Email: *antonella.ragazzini@unibo.it*

*A cura di Antonella Ragazzini – Università di Bologna - Biblioteca Centrale «R.Ruffilli» di Forlì* 15